# Liberica NIK Using Native Image with desktop applications

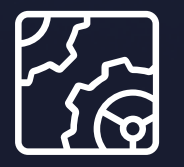

Liberica NIK Revision 1.0 October 17, 2023

**be//soft** 

Copyright © BellSoft Corporation 2018-2024.

BellSoft software contains open source software. Additional information about third party code is available at [https://bell-sw.com/third\\_party\\_licenses](https://bell-sw.com/third_party_licenses). You can also get more information on how to get a copy of source code by contacting [info@bell-sw.com.](mailto:info@bell-sw.com)

THIS INFORMATION MAY CHANGE WITHOUT NOTICE. TO THE EXTENT PERMITTED BY APPLICABLE LAW, BELLSOFT PROVIDES THIS DOCUMENTATION "AS IS" WITHOUT WARRANTY OF ANY KIND, INCLUDING WITHOUT LIMITATION, ANY IMPLIED WARRANTIES OF MERCHANTABILITY, FITNESS FOR A PARTICULAR PURPOSE, OR NONINFRINGEMENT. IN NO EVENT WILL BELLSOFT BE LIABLE TO YOU OR ANY THIRD PARTY FOR ANY LOSS OR DAMAGE, DIRECT OR INDIRECT, FROM THE USE OF THIS DOCUMENTATION, INCLUDING WITHOUT LIMITATION, LOST PROFITS, LOST INVESTMENT, BUSINESS INTERRUPTION, GOODWILL, OR LOST DATA, EVEN IF BELLSOFT IS EXPRESSLY ADVISED IN ADVANCE OF THE POSSIBILITY OF SUCH LOSS OR DAMAGE.

The use of any software product referenced in this document is governed by the applicable license agreement, which is not modified in any way by the terms of this notice.

Alpaquita, Liberica and BellSoft are trademarks or registered trademarks of BellSoft Corporation. The registered trademark Linux® is used pursuant to a sublicense from the Linux Foundation, the exclusive licensee of Linus Torvalds, owner of the mark on a worldwide basis. Java and OpenJDK are trademarks or registered trademarks of Oracle and/or its affiliates. Other trademarks are the property of their respective owners and are used only for identification purposes.

# **Contents**

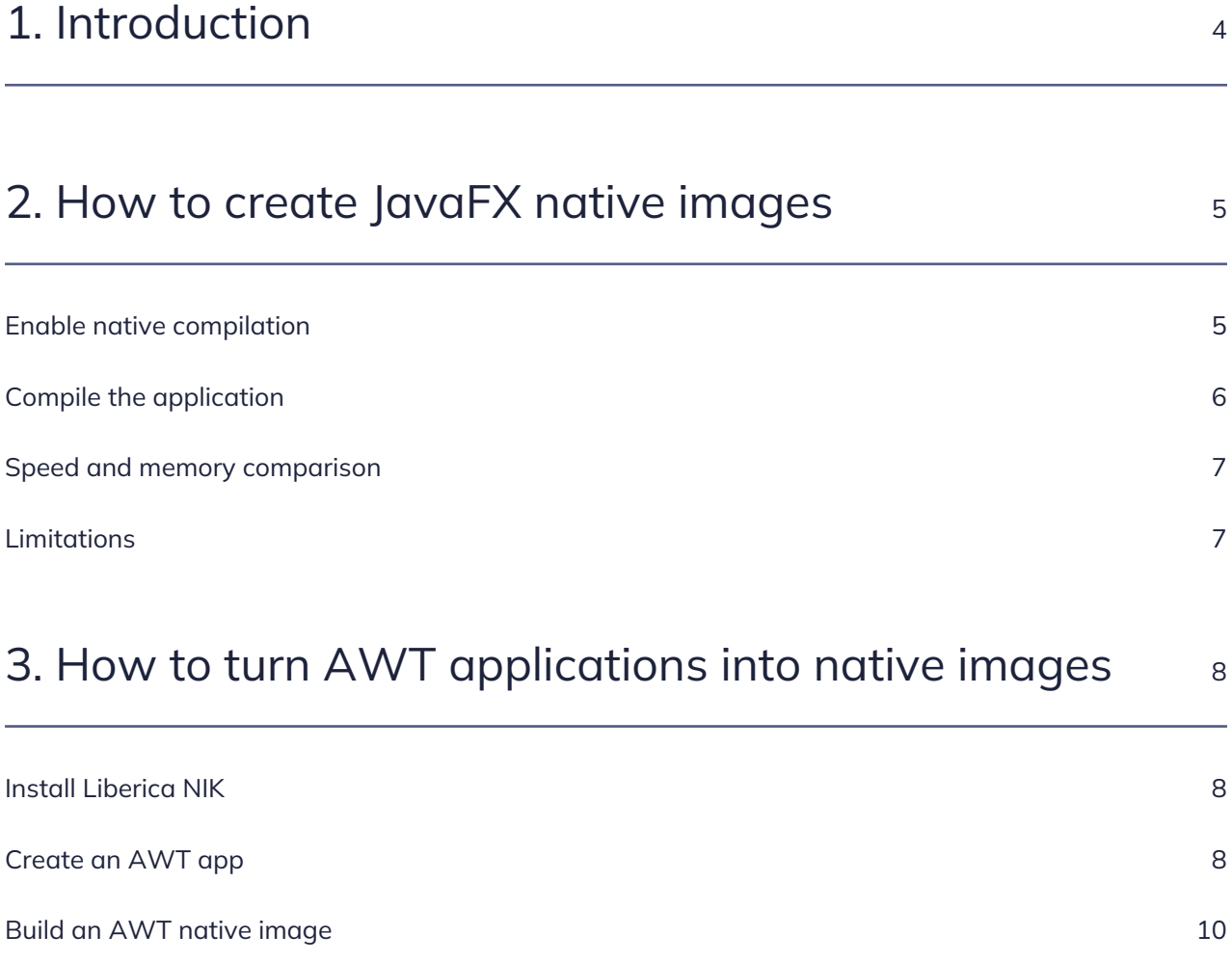

# <span id="page-3-0"></span>1. Introduction

This document will guide you through generating native images out of desktop applications built with JavaFX and AWT.

# <span id="page-4-0"></span>2. How to create JavaFX native images

## <span id="page-4-1"></span>Enable native compilation

First, you need to download and install Liberica NIK. Go to the [Liberica NIK Download Center](http://cms.int.bell-sw.com/pages/downloads/native-image-kit/#/java-11.0.16.1-nik-22.2.0) and choose NIK version 22 for Java 11 or 17. You need the Full version as it includes LibericaFX, an instance of OpenJFX.

Download the package and follow [the instructions](http://cms.int.bell-sw.com/pages/liberica_install_guide-native-image-kit-11.0.16.1-22.2.0/) to install the utility on your platform. macOS users should get the .dmg package to avoid any issues with running Liberica NIK.

You are now ready to compile Java applications natively. You have several options:

- Manual invocation. From your NIK installation, run native-image <args> -jar <your application jar>.
- Configure Maven build as described in [Use Maven to Build a Native Executable from a Java](https://www.graalvm.org/22.2/reference-manual/native-image/guides/use-native-image-maven-plugin/) [Application.](https://www.graalvm.org/22.2/reference-manual/native-image/guides/use-native-image-maven-plugin/)
- Configure Gradle build as described in [Use Gradle to Build a Native Executable from a Java](https://www.graalvm.org/22.2/reference-manual/native-image/guides/use-native-image-gradle-plugin/) [Application.](https://www.graalvm.org/22.2/reference-manual/native-image/guides/use-native-image-gradle-plugin/)

In all three cases, your application is likely to use resources such as icons or images. These resources must be made known to native-image so that it includes them in the resulting executable. There are two options to include and exclude resource identifiers, and you can use wildcards there:

```
-H:IncludeResources='com.fxapp.resources.images.*'
-H:ExcludeResources='com.fxapp.resources.unused.*'
```
Alternatively, resources can be configured using JSON files. Many applications make use of dynamic language features such as reflective or JNI access. In this case, the feature being used, such as the name of the method called, is not known at image build time, so NIK cannot figure out exactly which method is called. These dynamic feature usages must be configured beforehand using JSON files as described [here.](https://www.graalvm.org/22.2/reference-manual/native-image/dynamic-features/)

You can create JSON files using the [native image agent](https://www.graalvm.org/22.2/reference-manual/native-image/metadata/AutomaticMetadataCollection/). Run your application with the agent enabled, probably several times to exercise different code paths. The agent captures dynamic feature accesses and creates configuration files automatically. These files can be passed to native-image without <span id="page-5-0"></span>further editing.

## Compile the application

Let us now compile a JavaFX app natively. We will use the BrickBreaker game as an example. You can utilize your own app or select a JavaFX demo on GitHub. BrickBreaker requires no dynamic feature configuration. At the same time, it uses lots of images that need to be included in the resulting executable. In this example, image names are passed using -H:IncludeResources with a regular expression:

native-image -H:IncludeResources='ensemble.samples.shared -resources.brickImages.\*' -jar BrickBreaker.jar

After the compilation has finished, start the application:

./BrickBreaker

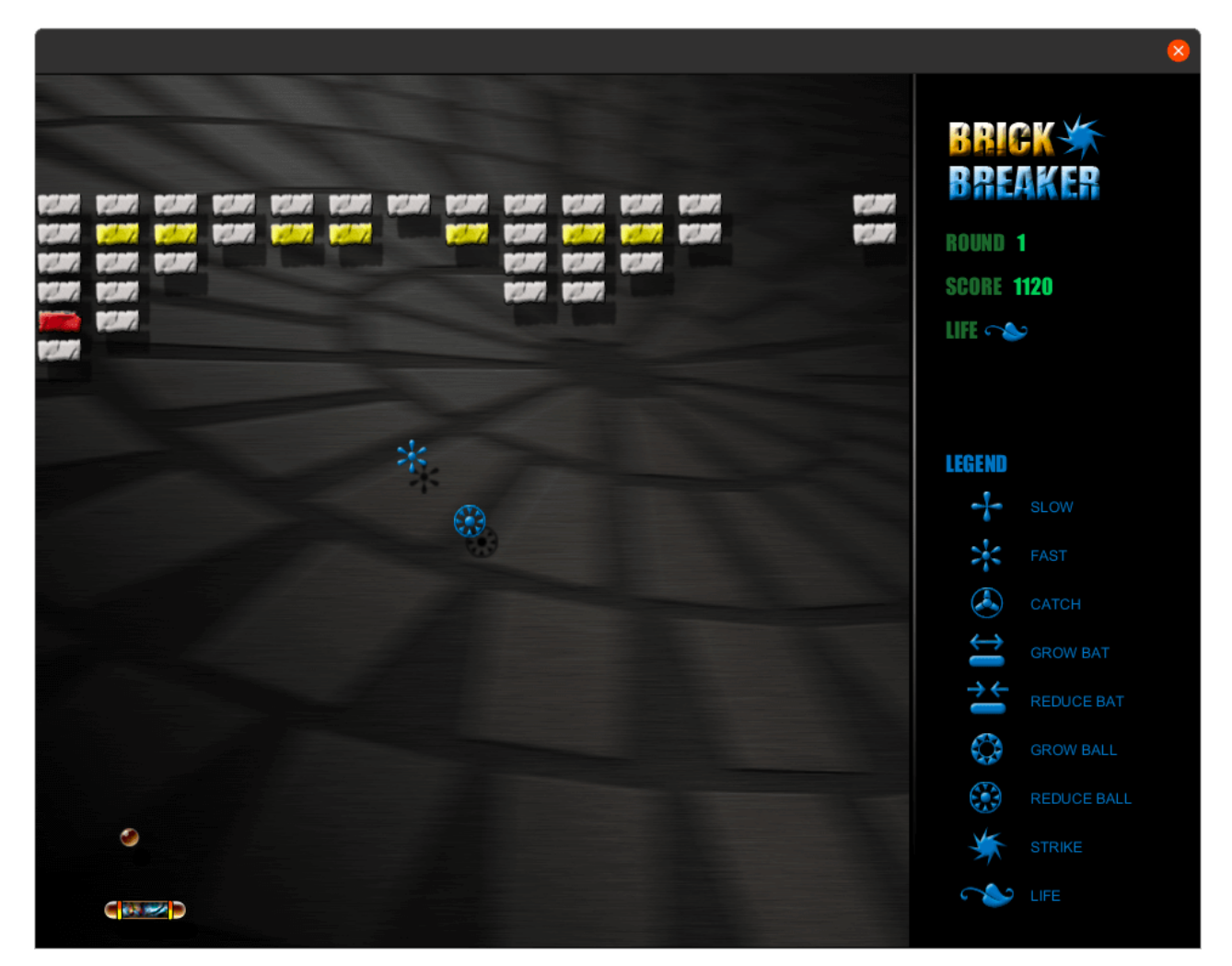

# <span id="page-6-0"></span>Speed and memory comparison

The figures below were obtained on an Intel Core i7 laptop running Ubuntu Linux.

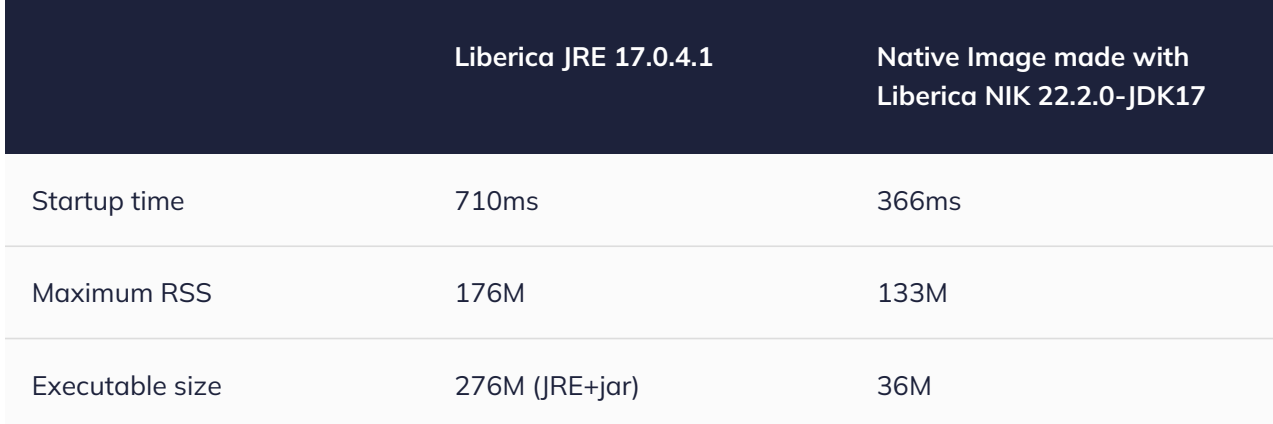

## <span id="page-6-1"></span>Limitations

Modules javafx.media and javafx.web are currently not supported for native compilation. The javafx.media module is responsible for adding the playback of media and audio content. The javafx.web module defines the WebView functionality.

# <span id="page-7-0"></span>3. How to turn AWT applications into native images

AWT (the Abstract Window Toolkit) is a Java GUI widget toolkit. Although Swing largely superseded AWT, the latter is still used alone or in combination with Swing components.

### <span id="page-7-1"></span>Install Liberica NIK

The Liberica NIK Full version can be used to turn AWT/Swing applications into native images on Linux, Windows, and macOS.

For our demo, we will use Liberica NIK 22.3.1 for Java 17. [Download](https://bell-sw.com/pages/downloads/native-image-kit/) the utility for your platform and follow [the instructions](https://bell-sw.com/pages/liberica_install_guide-native-image-kit-17.0.6-22.3.1/) to complete the installation. Set \$PATH to Liberica NIK:

```
PATH=<path-to-nik>/bin:$PATH
```
### Create an AWT app

Build a simple AWT application (the code was taken [here](https://code.visualstudio.com/docs/java/java-gui)):

```
import java.awt.*;
import java.awt.event.WindowAdapter;
import java.awt.event.WindowEvent;
public class Sample extends Frame {
    public Sample() {
      Button btn = new Button("Button");
      btn.setBounds(50, 50, 50, 50);
      add(btn);
      setSize(150, 150);
      setTitle("Simple AWT window");
      setLayout(new FlowLayout());
      setVisible(true);
      addWindowListener(new WindowAdapter() {
        public void windowClosing(WindowEvent we) {
          dispose();
```

```
  }
      });
    }
    public static void main(String args[]){
       new Sample();
    }
}
```
Add a maven plugin to build an executable jar:

```
<build>
    <plugins>
      <plugin>
         <groupId>org.apache.maven.plugins</groupId>
         <artifactId>maven-assembly-plugin</artifactId>
         <executions>
           <execution>
           <phase>package</phase>
             <goals>
                <goal>single</goal>
             </goals>
             <configuration>
                <archive>
                  <manifest>
                    <mainClass>
                       Sample
                    </mainClass>
                  </manifest>
                </archive>
                <descriptorRefs>
                  <descriptorRef>jar-with-dependencies</descriptorRef>
                </descriptorRefs>
             </configuration>
           </execution>
         </executions>
      </plugin>
    </plugins>
</build>
```
Go to the project directory and build a jar file with mvn package.

## <span id="page-9-0"></span>Build an AWT native image

You need to set java.awt.headless property to false.

Build a native image as follows:

```
native-image -Djava.awt.headless=false -jar target/AwtDemo-1.0-SNAPSHOT-jar-
with-dependencies.jar awtdemo
```
Run the image with the following command:

./awtdemo

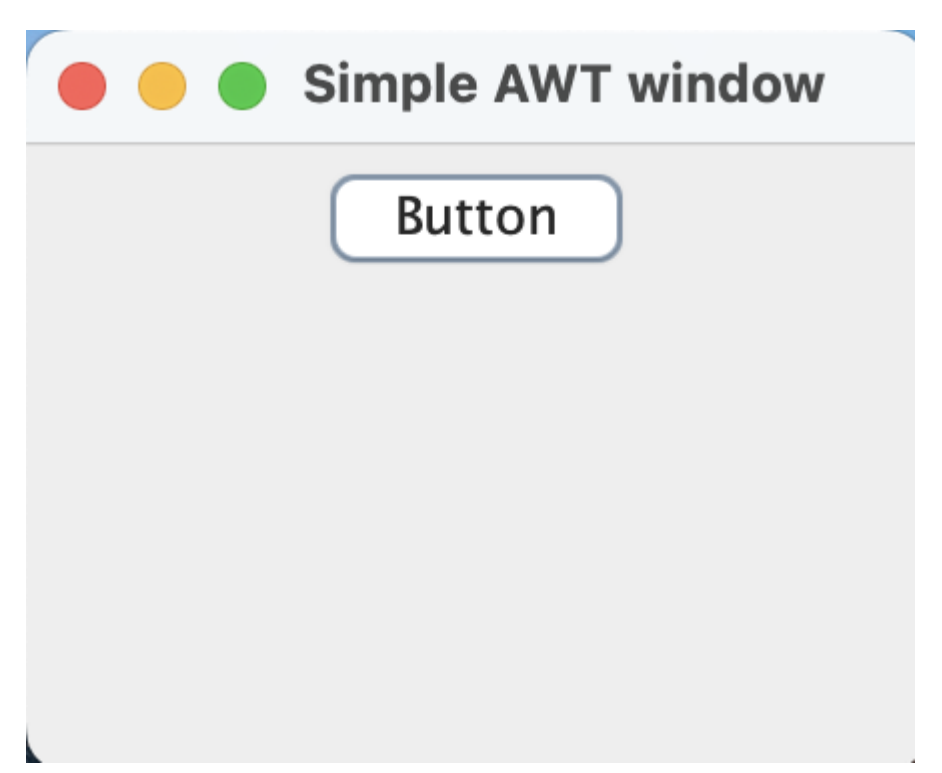

If your app does not use any resources, Reflection, JNI, or other features not supported by GraalVM, you don't need to configure anything. Otherwise, explicitly provide resources or any classes used by reflection or serialization to the native-image tool. For that purpose, run the application with Graal [tracing agent](https://www.graalvm.org/reference-manual/native-image/Agent/) to dump the resources and dynamic classes used by the application. After that, run the native-image tool with configuration files that you generated.

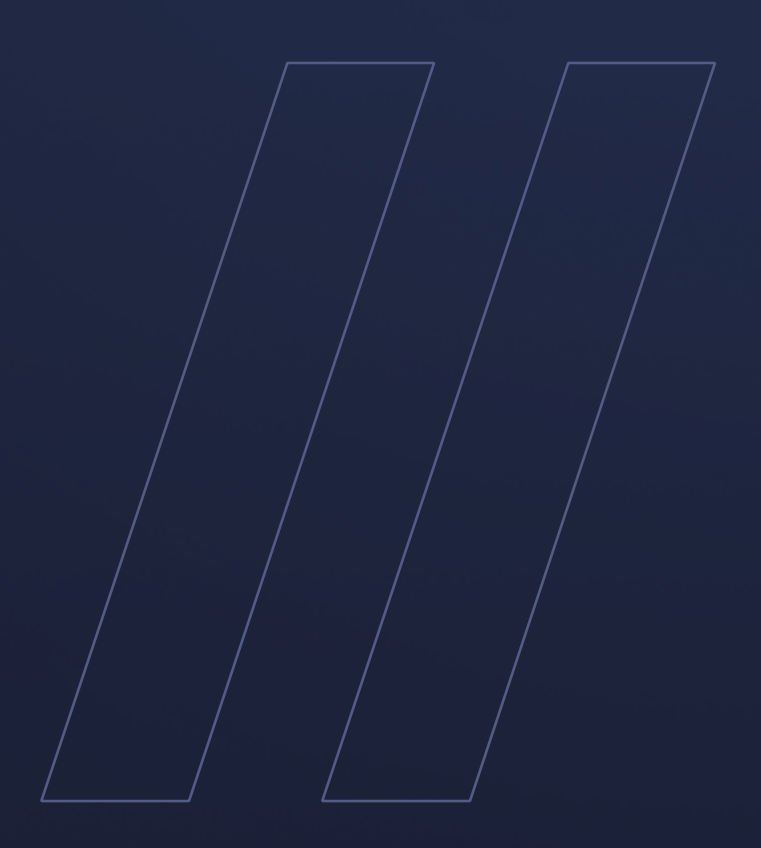

Using Native Image with desktop applications Liberica NIK

be//soft